## **Modbus RTU Protocol User Guide**

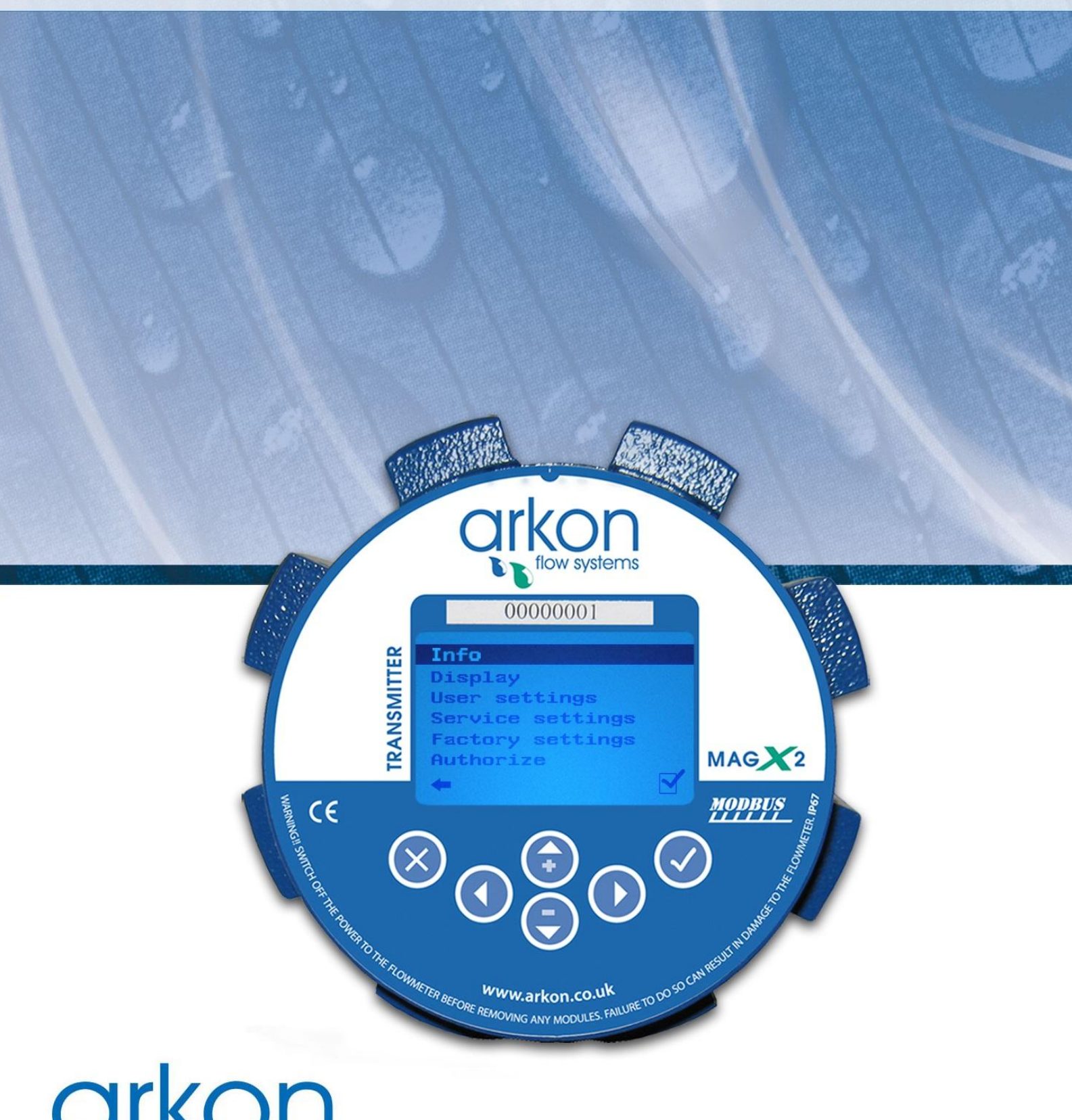

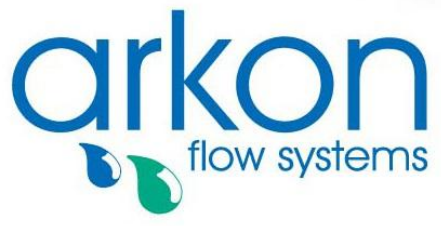

**Arkon Flow Systems** Nováčkova 11, 614 00 Brno, Czech Republic Tel. +420 543 214 822, Tel./Fax +420 543 215 249 Enquiries/ Orders/ General questions: office@arkon.co.uk Marketing support/ Brochures: marketing@arkon.co.uk Technical support: support@arkon.co.uk www.arkon.co.uk

# **List of Contents**

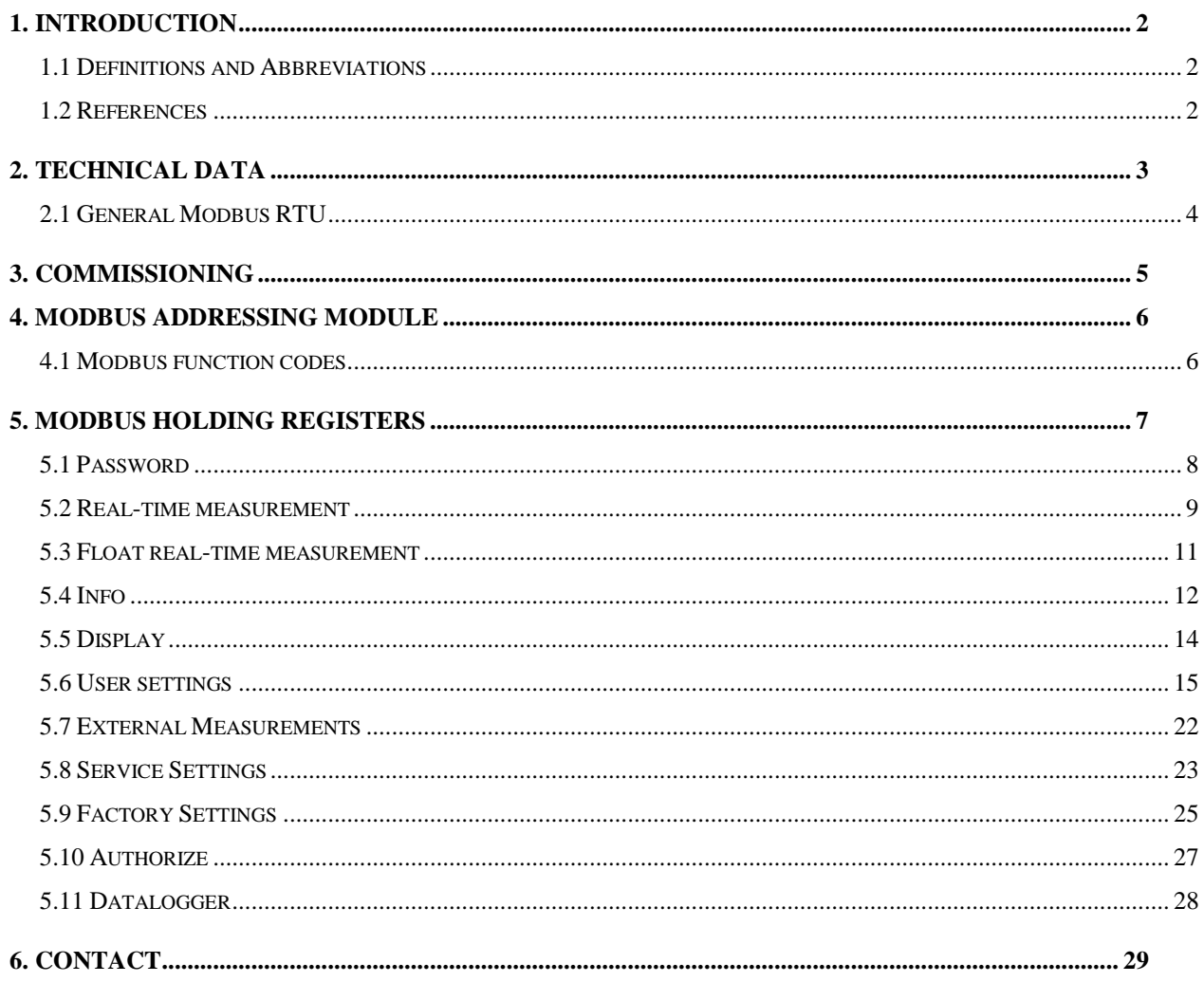

# <span id="page-2-0"></span>**1. Introduction**

This manual describes the MAGX2 Modbus-RTU communication protocol.

<span id="page-2-1"></span>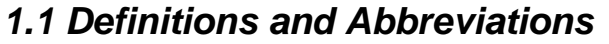

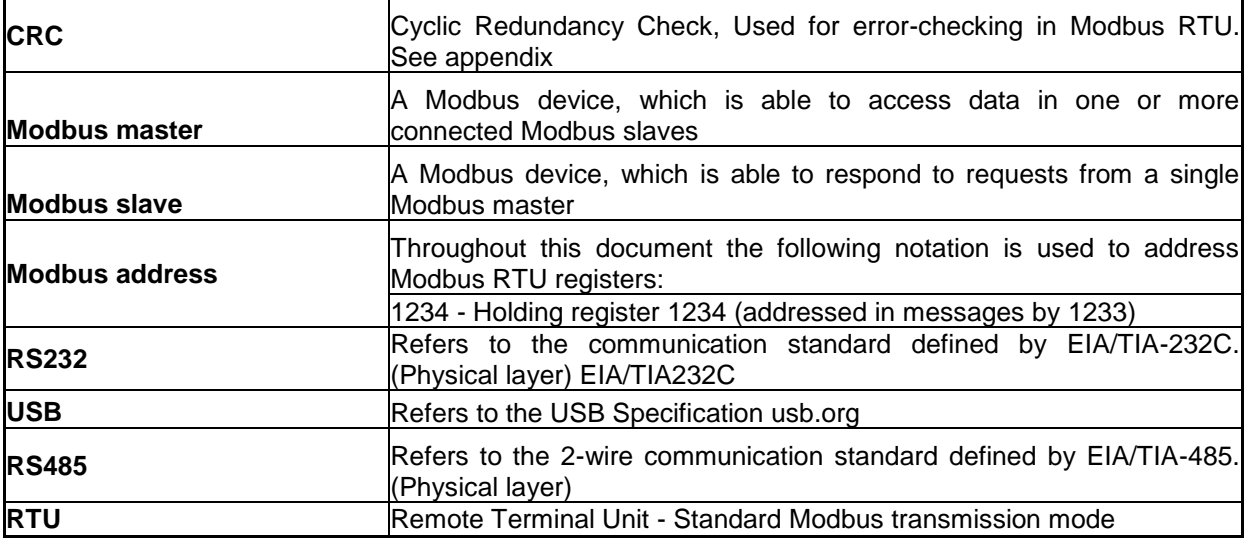

## <span id="page-2-2"></span>*1.2 References*

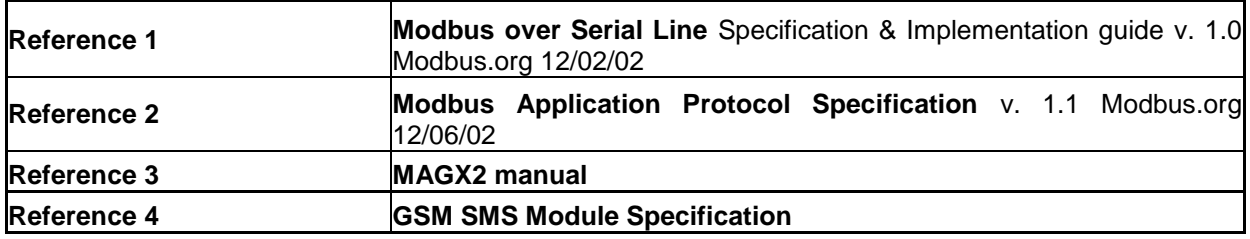

# <span id="page-3-0"></span>**2. Technical data**

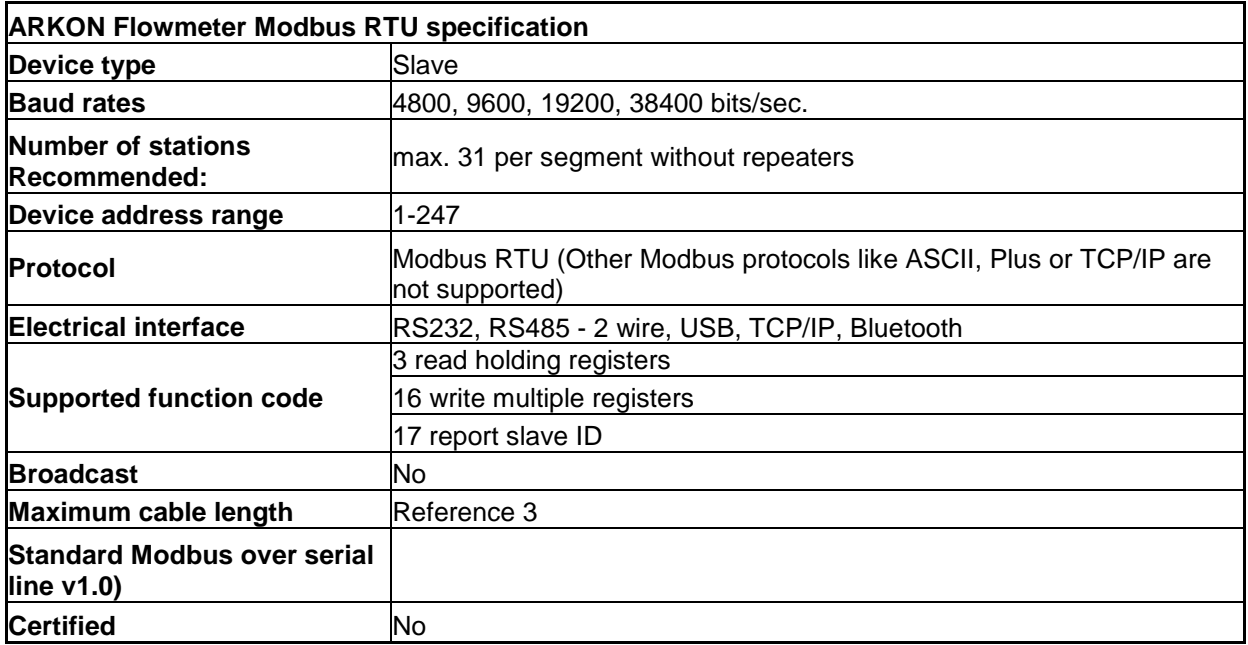

### <span id="page-4-0"></span>*2.1 General Modbus RTU*

The module complies with the Modbus serial line protocol [Reference 1].

Among other things, this implies a **master-slave** protocol at level 2 of the OSI model. One node, (the master), issues explicit commands to one of the "slave"-nodes and processes responses. Slave nodes will not transmit data without request from the master node, and do not communicate with other slaves. Modbus is a mono **master system**, which means that only one **master** can be connected at any single point in time.

Two modes of communication are possible, **Unicast** and **Broadcast**. **Unicast** mode is where the **master** sends a request to one **slave device**, and waits a specified time for a response. In **Broadcast** mode the master sends out a request to address "0", which means that the information is for all **slave devices** on the network. In **Broadcast** mode there is no response from the **slave devices**.

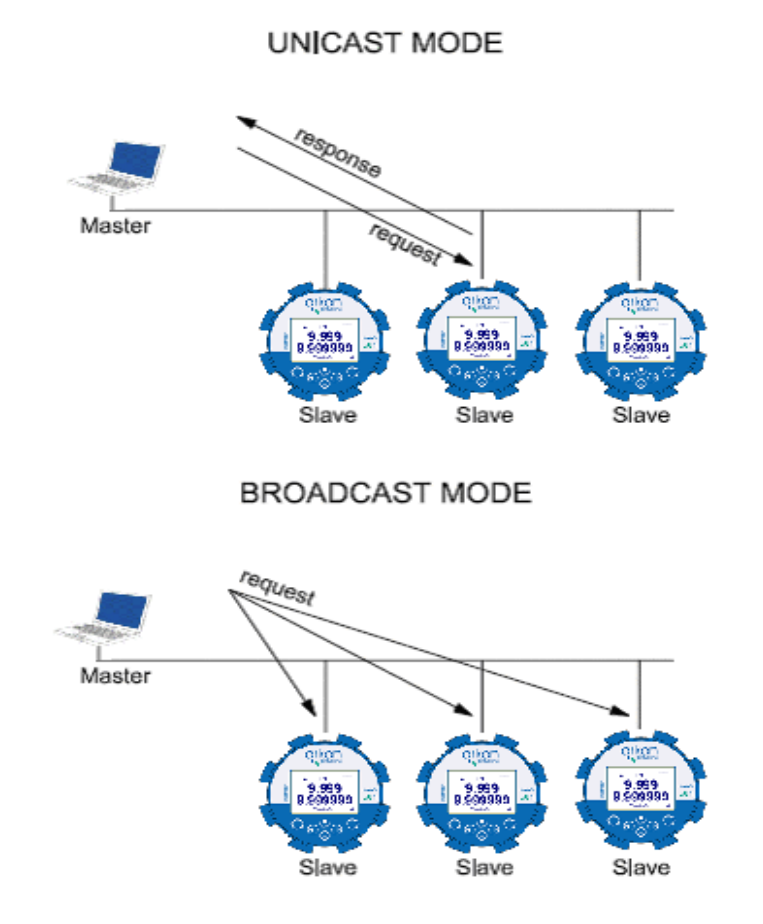

The Modbus frame is shown below, and is valid for both requests and responses.

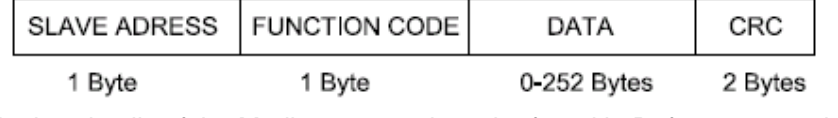

Further details of the Modbus protocol can be found in Reference 1 and 2.

# <span id="page-5-0"></span>**3. Commissioning**

Before communicating with the master, Baud rate, slave ID and Parity must be selected. This can be done from the display. Please look at into the MAGX2 transmitter manual to locate the Modbus menu. (see Reference 3.)

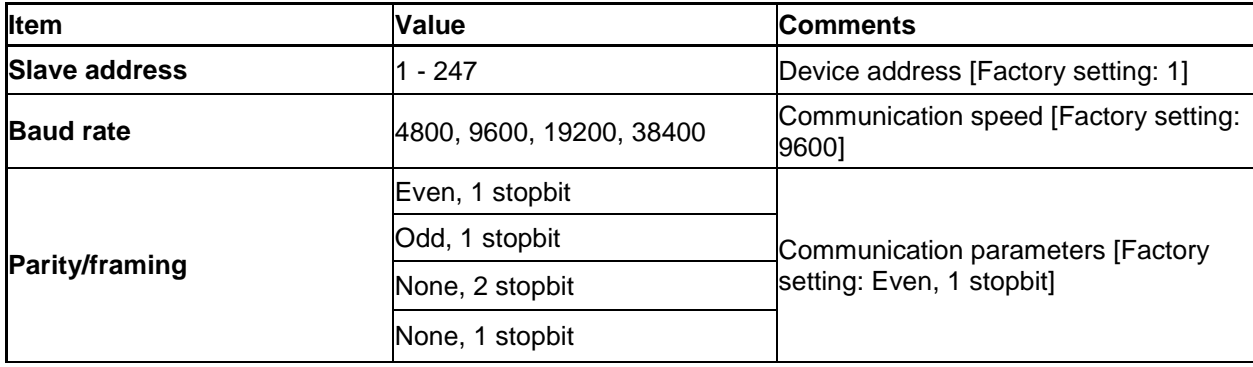

## <span id="page-6-0"></span>**4. Modbus addressing module**

The module allows R/W access to the following standard Modbus data register blocks: • Holding registers

I.e. the module will not support the other standard data register blocks:

- Coils
	- .Discrete input"
	- "Input registers"

### <span id="page-6-1"></span>*4.1 Modbus function codes*

This device supports following function codes: 3, 16 and 17.

Function code 3 and 16 are used for accessing registers. Function code 17 (report slave ID) will return a structure of identification information of the device. Below the different function code exceptions are described.

#### **Function code 3 (Read holding registers)**

#### **General exceptions:**

- Requesting less than 1 or more than 125 registers => Exception 3 (Illegal data value)
- Requesting more than max. message size => Exception 2 (Illegal data address)

• Requesting data above/crossing limitation of max. register address (0xFFFF) => Exception 2 (Illegal data address)

• If the end address is only part of a mapped holding register item (e.g. one half of a longint value) => Exception 2 (Illegal data address)

#### **Application exceptions:**

• Application errors => Exception 2 (Illegal data address)

#### **Holes/register alignment:**

• The read command always returns data if no exception is given. Bad start/end alignment will result in only parts of the data item being read.

• Holes in the holding register map return Exception 2 (Illegal data address)

## **Function code 16 (Write multiple registers)**

### **General exceptions:**

• Exceeding max. message size => Exception 2 (Illegal data address)

• Writing data above/crossing limitation of max. register address (0xFFFF) => Exception 2(Illegal data address)

#### **Application exceptions:**

• Application errors => Exception 2 (Illegal data address)

• Application errors include writing to ReadOnly holding registers

#### **Holes / register alignment:**

• If start-address is not the start of a mapped holding register => Exception 2 (Illegal data address)

• Writing to holes is not allowed => Exception 2 (Illegal data address)

• If the end address is only part of a mapped holding register item (e.g. one half of a longint value), the action depends on the datatype.

• If the end address is only part of a mapped holding register item (e.g. one half of a longint value) => Exception 2 (Illegal data address)

#### **Function code 17 (Report Slave ID)**

• There are no exceptions for this function

## <span id="page-7-0"></span>**5. Modbus holding registers**

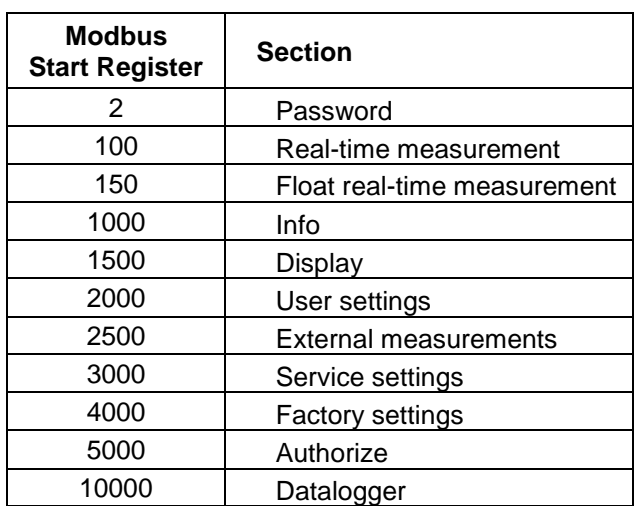

Below, the holding registers for the MAGX2 Modbus RTU module are described.

Holding registers memory map

When writing to the Holding registers, data validity is not checked. Writing incorrect values can result in unexpected behaviour of the device. In any further explanations, the following data types are used:

Longint – Number consisting of 32 bits, formed by 2 Modbus registers. It is necessary to write both Low and High Word of this item, the register number always has to be an even number. Not meeting these requirements will cause an Exception 2 error (Illegal data address). In case information about the number of decimals is available, then the final number is given by the following formula:  $Y =$  $X * 10^{-1}$  (DEC), where Y is the final number, X the read number, and DEC the number of decimals.

Bool – this item can be read, but its value has no meaning. Writing value 1 to this item will cause an unspecified operation to be performed (erasing the Memory module, resetting the flow totalizers, etc. Reference 3). It is necessary to write both Low and High Word of this item, the register number always has to be an even number. Not meeting these requirements will cause an Exception 2 error (Illegal data address).

Float – IEEE 754-1985 single precistion (Approximately 7 decimal digits), number consisting of 32 bits, formed by 2 Modbus registers. It is necessary to write both Low and High Word of this item, the register number always has to be an even number. Not meeting these requirements will cause an Exception 2 error (Illegal data address). Full range ±1.18×10<sup>-38</sup> to ±3.4×10<sup>38</sup>.

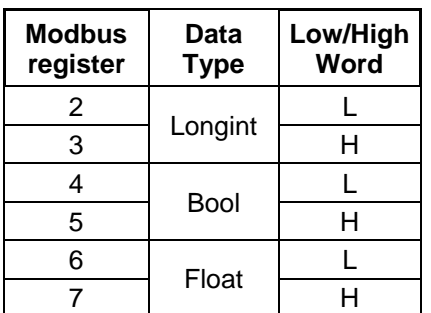

Data type memory map

### <span id="page-8-0"></span>*5.1 Password*

To enter the "User settings, Service settings, Factory settings, and Authorize" sections, it is necessary to enter a password in the same way as for the MAGX2 flowmeter menu, see reference 3.

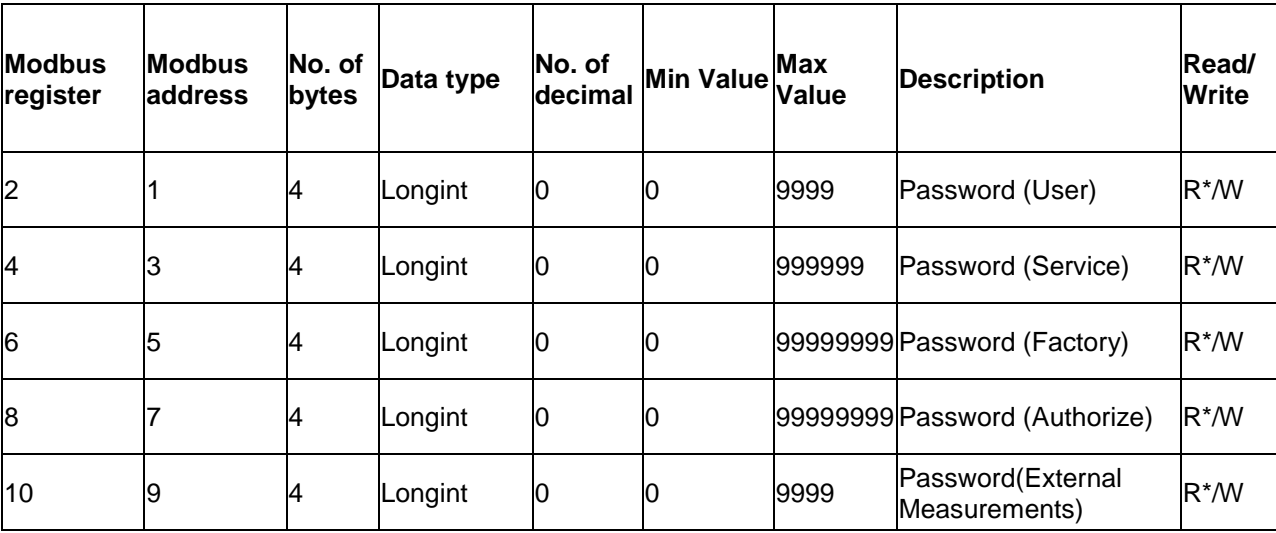

\*) For safety purposes, it is not possible to read this item directly. In case a 0 is read from this register, it means that no valid password was entered, and the given section is not accessible. In case a 1 is read, a valid password was entered and hence the given section can be accessed freely. To close the section, you write any possible invalid password to the password entry.

**Password (User)** – default user password "1111"

**Password (External Measurements)** – default External Measurements password "1111"

### <span id="page-9-0"></span>*5.2 Real-time measurement*

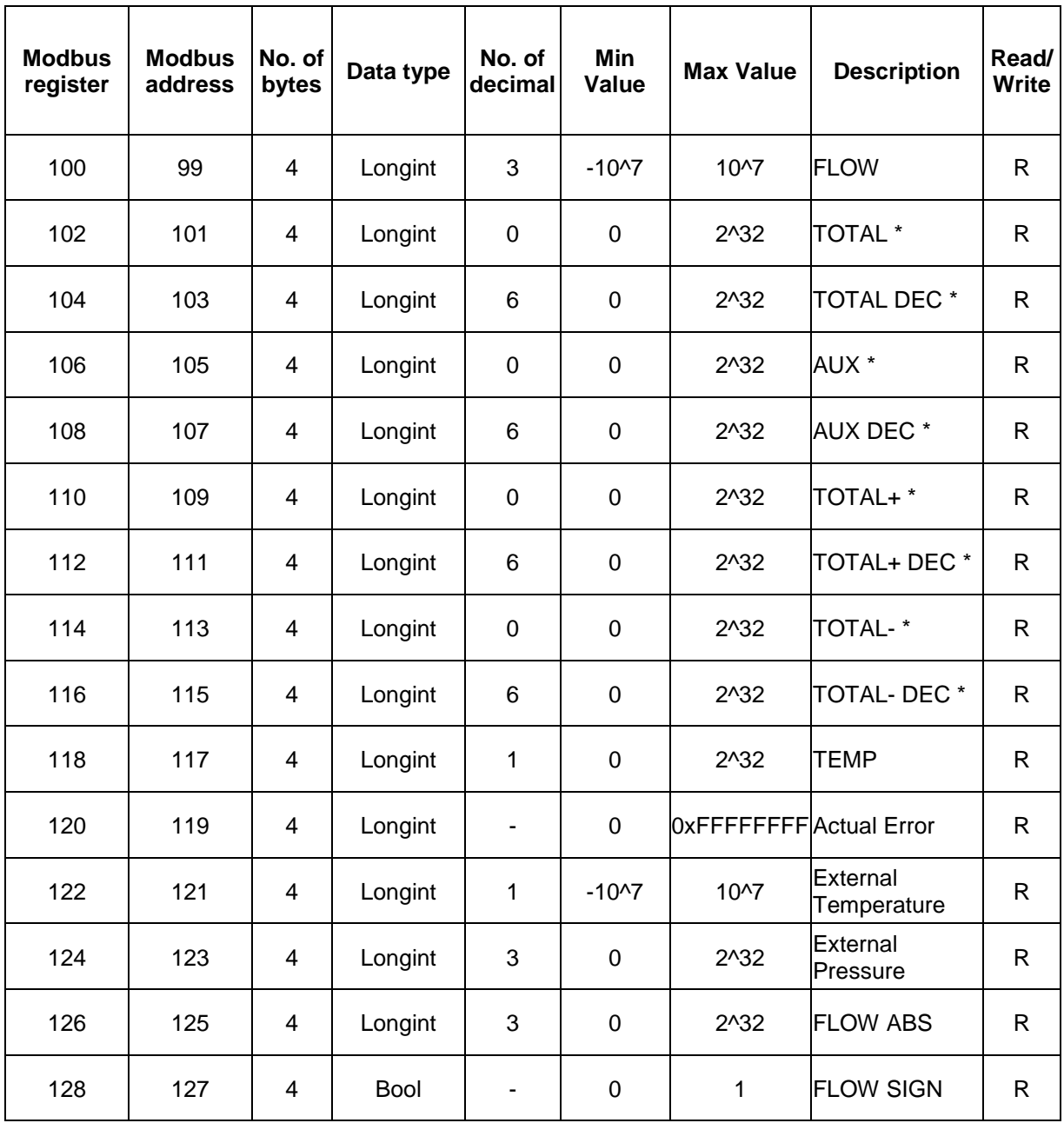

\*) The final number is given by the sum of the whole and the decimal. Example: Resulting Total measurement =  $(TOTAL) + (TOTAL DEC*10^2-3)$ .

#### **Flow**

Unit: m3/h - it is not possible to change it. Real value = Actual value divided by 1000.

#### **TOTAL (TOTAL +, TOTAL -, AUX +)**

Unit:  $m^3$  – it is not possible to change it. Real value = Actual value divided by 1000.

#### **Temp**

Temperature real value = Actual value divided by 10.

#### **Actual Error**

Actual error is represented in Hex format. For decode it has to be conversed to binary format, where each bit represent specific error. (See MAGX2 manual, MAGX2 Error Code Table)

#### **External Temperature**

If external measurements module temperature is used then real temperature value = Actual value divided by 10.

#### **External Pressure**

If external measurements module pressure is used then real pressure value = Actual value divided by 1000.

#### **Flow ABS and SIGN**

In case signed value for longint cannot be used, a absolute value of flow and its sign can be used. Unit: m3/h - it is not possible to change it. Real ABS value = Actual value divided by 1000.

## <span id="page-11-0"></span>*5.3 Float real-time measurement*

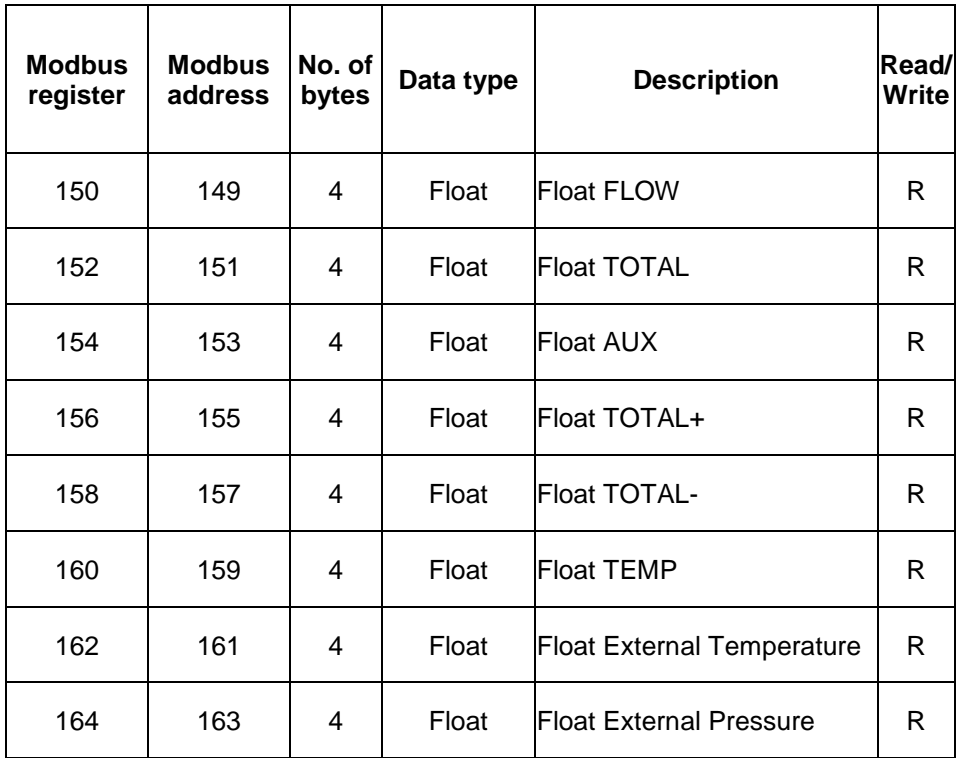

#### **Float Flow**

Unit: m3/h - it is not possible to change it.

#### **Float TOTAL (TOTAL +, TOTAL -, AUX +)**

Unit:  $m^3 - i$ t is not possible to change it.

#### **Float Temp**

Temperature.

#### **Float External Temperature**

When external measurements module temperature is used.

#### **Float External Pressure**

When external measurements module pressure is used.

## <span id="page-12-0"></span>*5.4 Info*

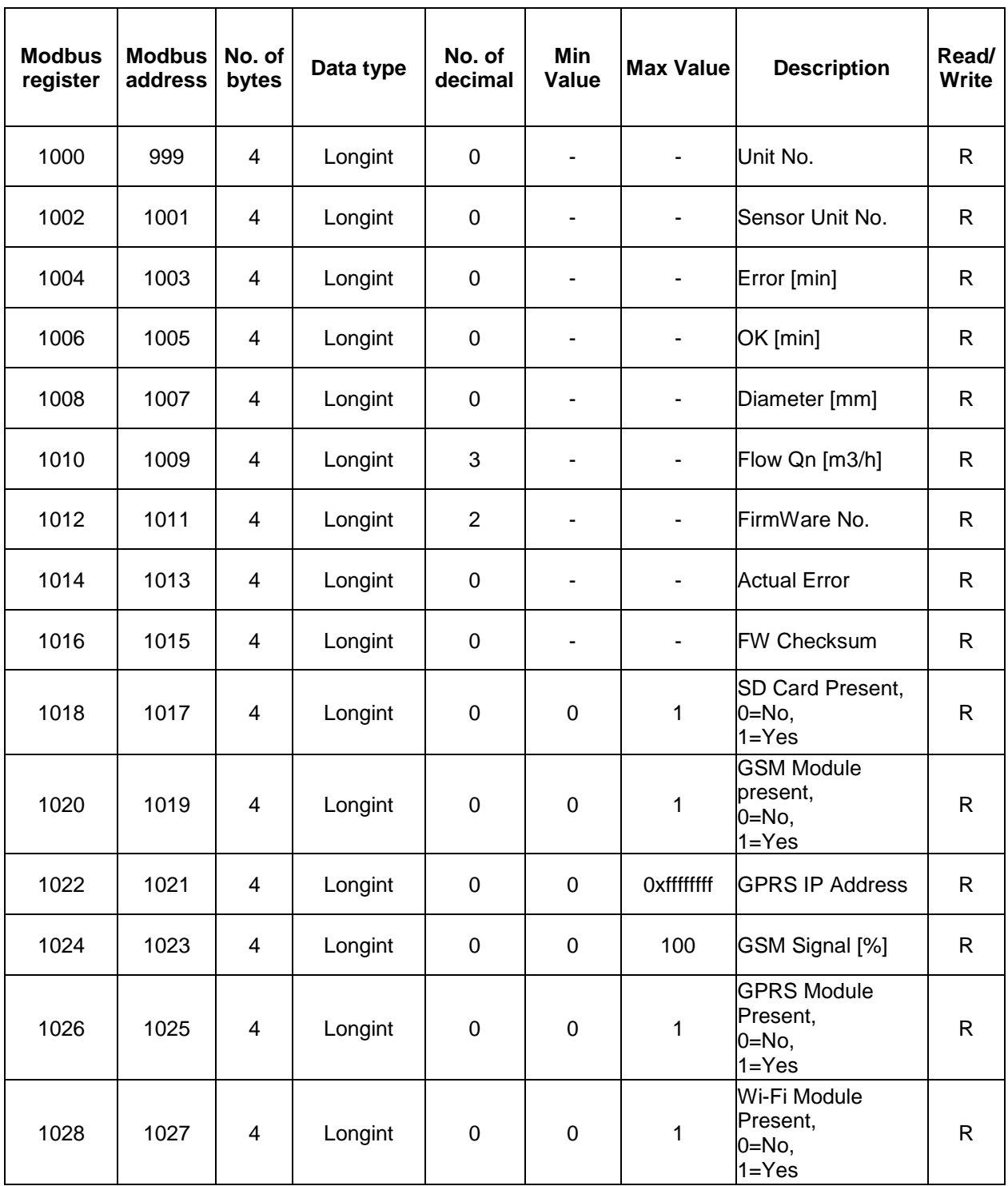

**Unit no**. – unique number for each Flowmeter. If there are any problems, please refer to this number.

**Error [min]** – the number of minutes the device was measuring with some error.

**OK [min]** - the number of minutes that the device measured correctly.

**Diameter [mm]** – the nominal sensor diameter.

**Flow Qn [m3/h]** – nominal flow.

**Firmware No.** – this item shows the current firmware version

**Actual Error** - Actual error is represented in Hex format. For decode it has to be converted to binary format, where each bit represent each error. (See MAGX2 manual, MAGX2 Error Code Table).

**FW Checksum** – Validation of not allowed changes in FW (Metrological purposes)

**SD Card Present** – Value represent if SD card is present. (0 = not, 1 = is present).

**GSM Module present** - Value represent if GSM Module is present (0 = not, 1 = is present) [Reference 4].

**GPRS IP Address** - Actual IP address of GPRS module.

**GSM Signal** – Signal strength of GSM module [Reference 4].

**GPRS Module present** - Value represent if GSM Module is present (0 = not, 1 = is present)

**Wi-fi Module present** - Value represent if GSM Module is present (0 = not, 1 = is present)

### <span id="page-14-0"></span>*5.5 Display*

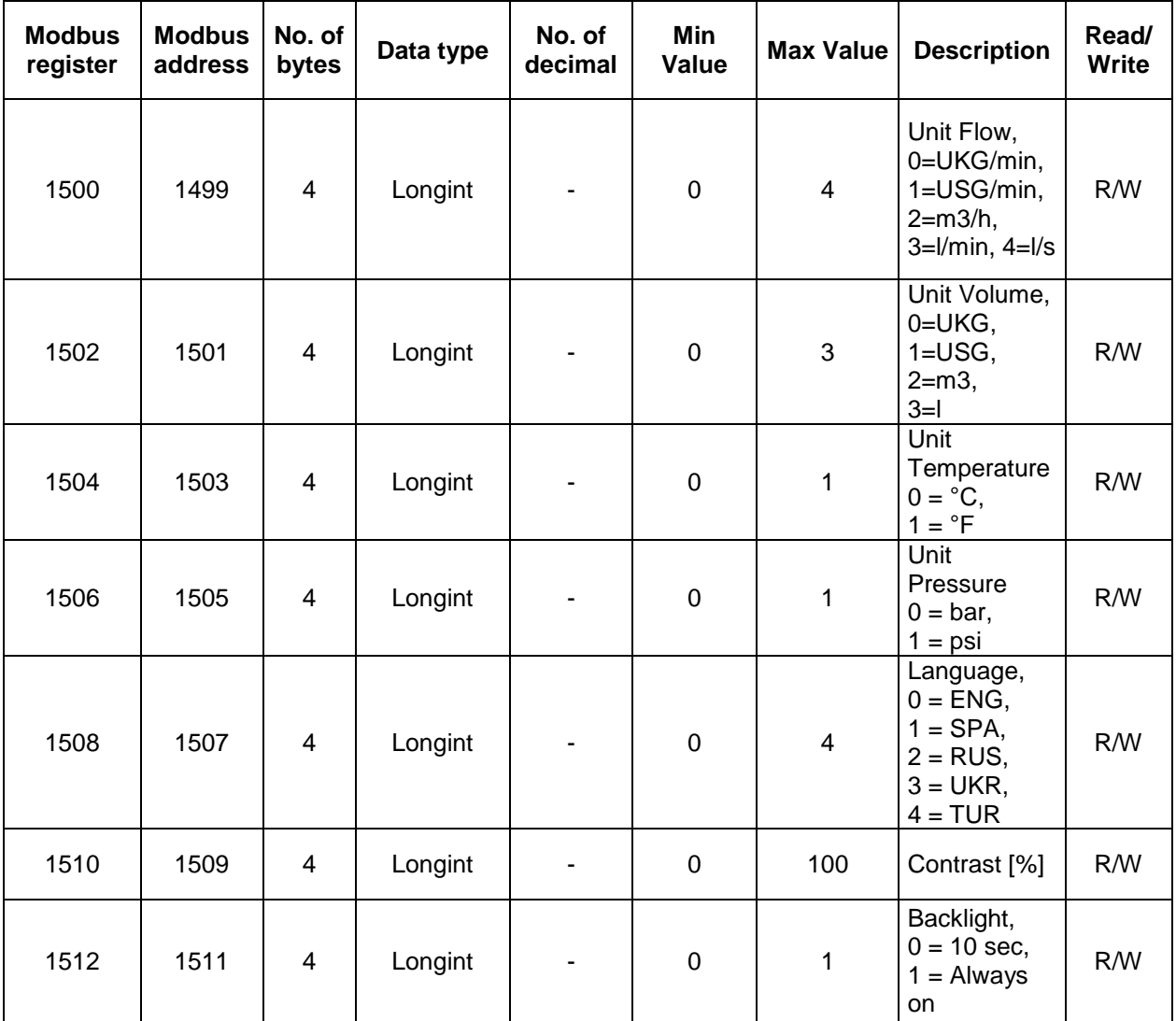

**Unit Flow** – actual flow unit (default  $m^3/h$ ).

**Unit Volume** – totalizer unit (default  $m^3$ ).

**Unit Temperature** – applies for both internal and external temperature sensors.

**Language** – Language of transmitter menu.

**Contrast** – Set display's contrast.

**Backlight** – Set display's backlight behaviour.

## <span id="page-15-0"></span>*5.6 User settings*

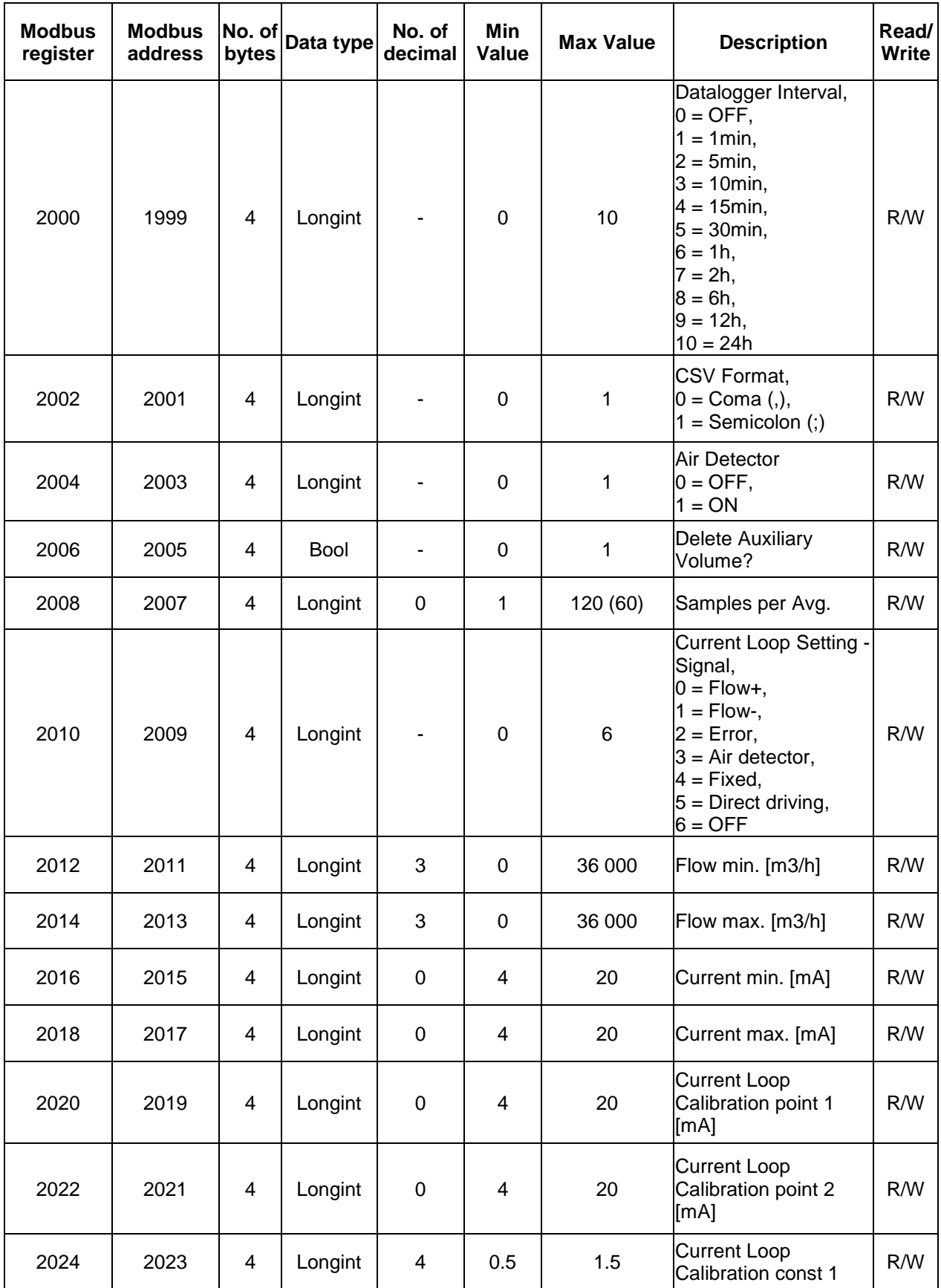

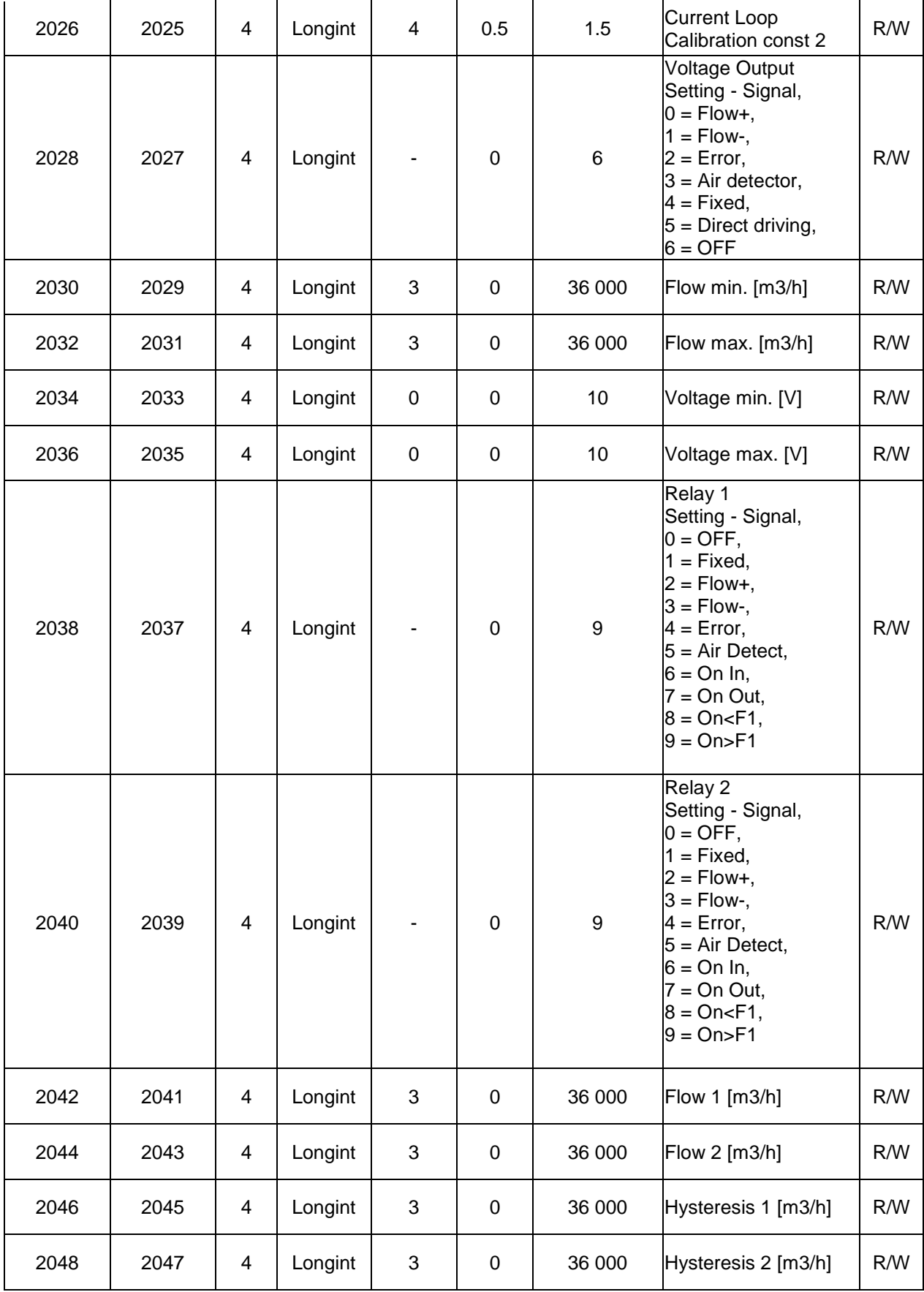

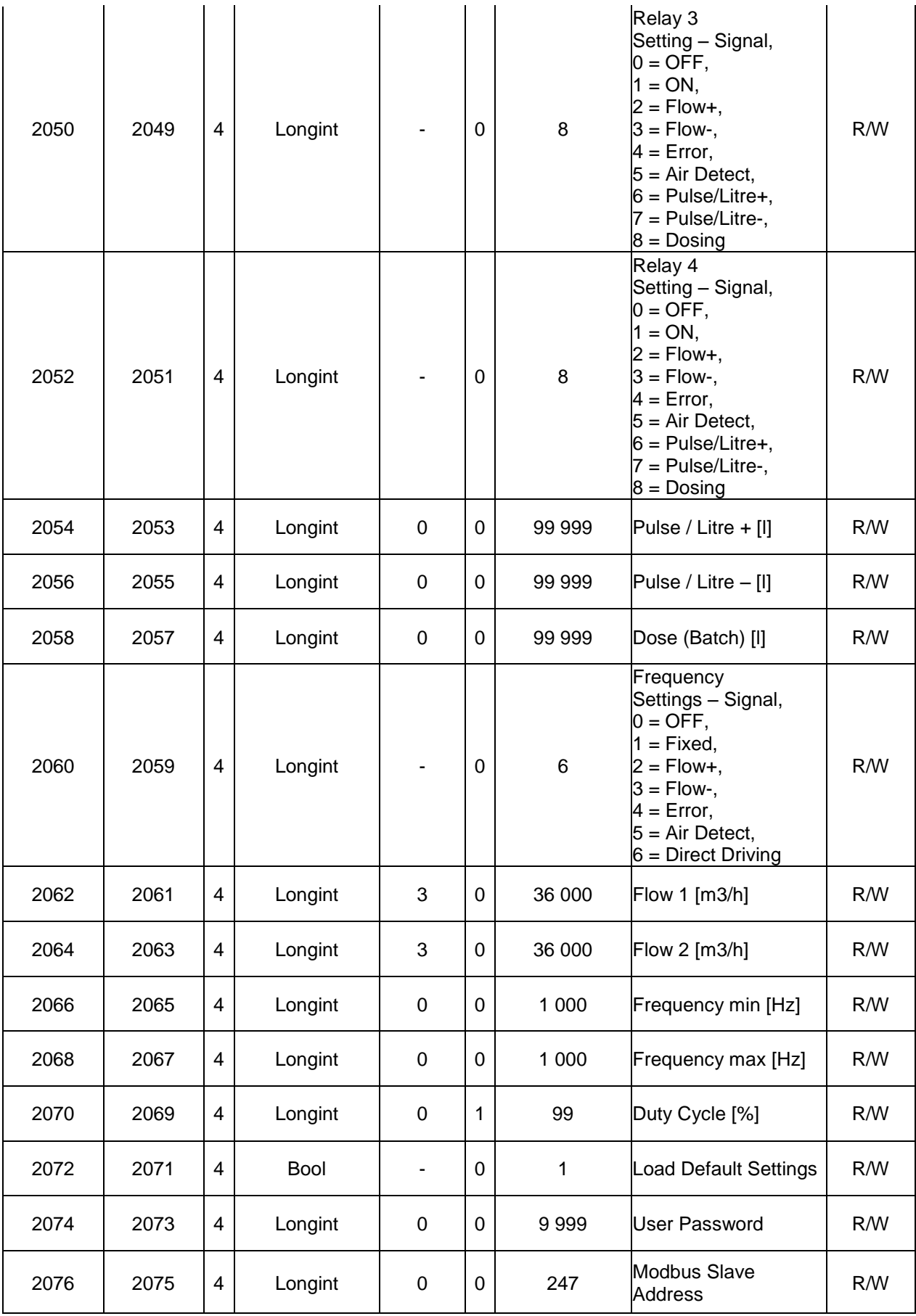

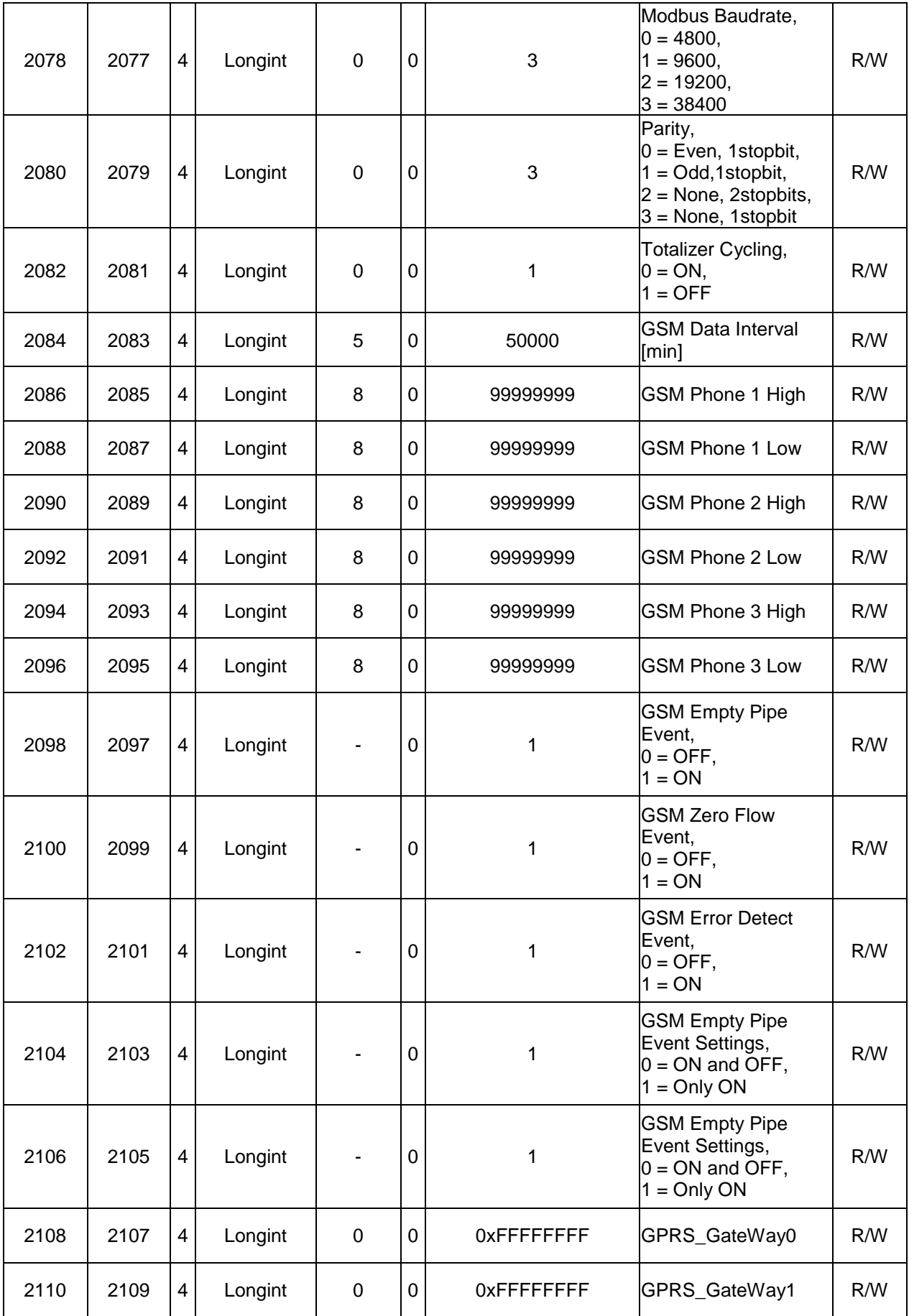

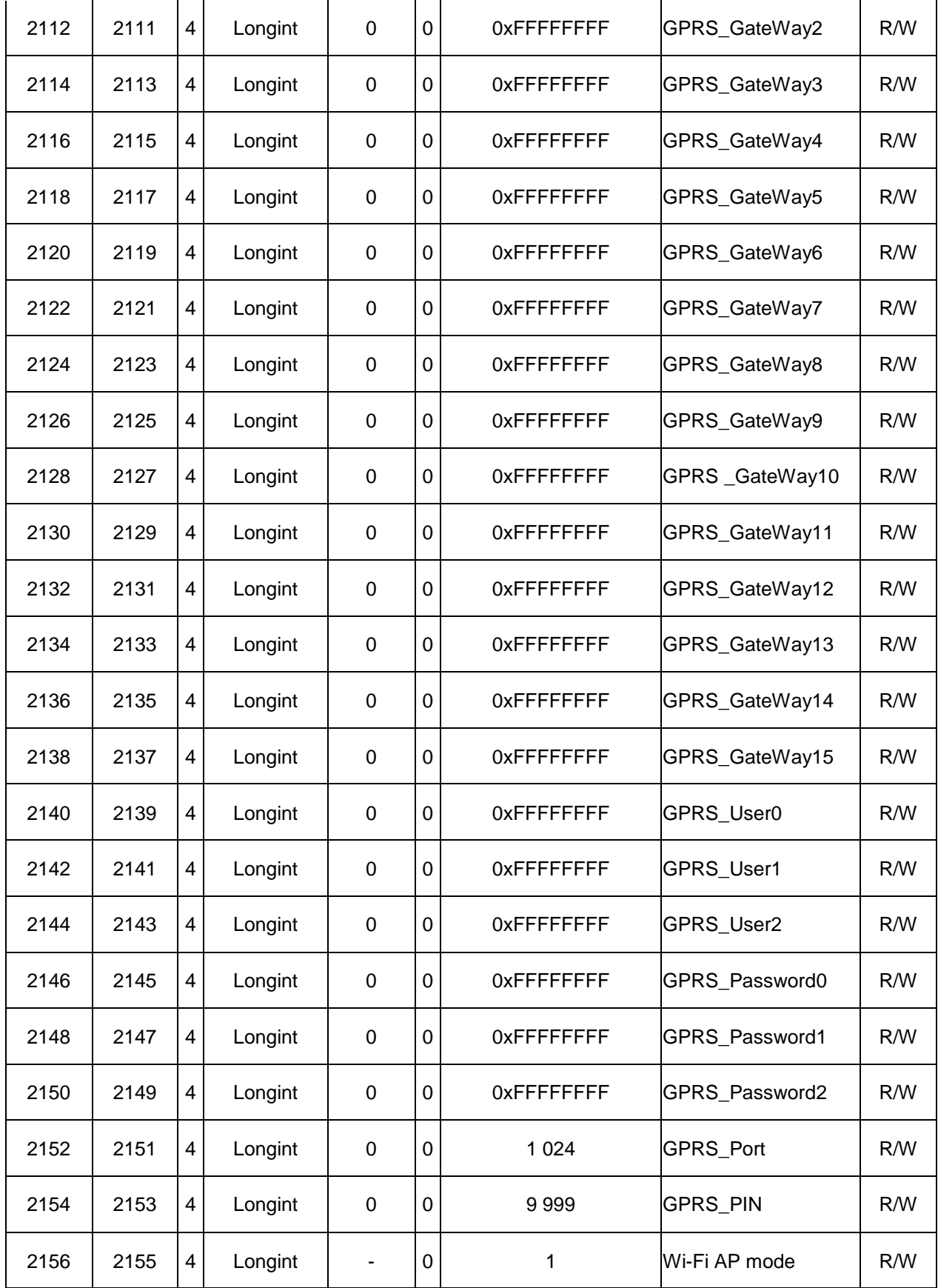

**Datalogger Interval** – this function selects how often data is written to the datalogger.

**CSV Format** – Set separator between each data. Set comma or semicolon.

**Air Detector –** this option allows selecting empty pipe check. Default OFF.

**Delete Aux + Volume –** write value different to zero for erasing the auxiliary flow totalizer.

**Samples per Avg.** – the number of samples that the flowmeter will use for calculation of its displayed average flow value. Default 15. (Maximal value for sensor v.8 and later is 120 and for sensor v.7 is 60)

**Current Loop Setting** - see chapter Current Loop in MAGX2 manual.

**Flow min** - see chapter User Setting Menu - Current Loop in MAGX2 manual.

**Flow max** - see chapter User Setting Menu - Current Loop in MAGX2 manual.

**Current min** - see chapter User Setting Menu - Current Loop in MAGX2 manual.

**Current max** - see chapter User Setting Menu - Current Loop in MAGX2 manual.

**Current Loop Calibration point 1** - see chapter User Setting Menu - Current Loop in MAGX2 manual.

**Current Loop Calibration point 2** - see chapter User Setting Menu - Current Loop in MAGX2 manual.

**Current Loop Calibration constant 1** - see chapter User Setting Menu - Current Loop in MAGX2 manual.

**Current Loop Calibration constant 2** - see chapter User Setting Menu - Current Loop in MAGX2 manual.

**Voltage output Setting –** see chapter User Setting Menu – Voltage Output in MAGX2 manual.

**Flow min** - see chapter User Setting Menu – Voltage Output in MAGX2 manual.

**Flow max** - see chapter User Setting Menu – Voltage Output in MAGX2 manual.

**Voltage min** - see chapter User Setting Menu – Voltage Output in MAGX2 manual.

**Voltage max -** see chapter User Setting Menu – Voltage Output in MAGX2 manual.

**Relay 1 setting** – see chapter User Setting Menu – Pulse Output in MAGX2 manual.

**Relay 2 setting** – see chapter User Setting Menu – Pulse Output in MAGX2 manual.

**Flow 1** - see chapter User Setting Menu – Pulse Output in MAGX2 manual.

**Flow 2** - see chapter User Setting Menu – Pulse Output in MAGX2 manual.

**Hysteresis 1** - see chapter User Setting Menu – Pulse Output in MAGX2 manual.

**Hysteresis 2** - see chapter User Setting Menu – Pulse Output in MAGX2 manual.

**Relay 3 setting** – see chapter User Setting Menu – Pulse Output in MAGX2 manual.

**Relay 4 setting** – see chapter User Setting Menu – Pulse Output in MAGX2 manual.

**Volume plus** - see chapter User Setting Menu – Pulse Output in MAGX2 manual.

**Volume minus -** see chapter User Setting Menu – Pulse Output in MAGX2 manual.

**Dose (Batch)** - see chapter User Setting Menu – Pulse Output in MAGX2 manual.

**Frequency setting –** see chapter User Setting Menu – Frequency Output in MAGX2 manual.

**Flow 1** - see chapter User Setting Menu – Frequency Output in MAGX2 manual.

**Flow 2 -** see chapter User Setting Menu – Frequency Output in MAGX2 manual.

**Frequency 1 -** see chapter User Setting Menu – Frequency Output in MAGX2 manual.

**Frequency 2 -** see chapter User Setting Menu – Frequency Output in MAGX2 manual.

**Duty cycle -** see chapter User Setting Menu – Frequency Output in MAGX2 manual.

**Load default settings –** Load default factory setting or users changing setting on function Save setting.

**Password Setup** – Set password (user).

**Modbus Slave Address** – Modbus device address. Default 1

**Modbus Baudrate –** setup communication speed. Default 9600.

**Modbus Parity** – setup communication parameters. Default Even, 1 stopbit.

**Totalizer Cycling** – If set, each 3 seconds change totalizer on Main screen**.**

**GSM Data Interval** – For more info see GSM SMS Module Specification (chapter Set Sending Interval) [Reference 4].

**GSM Phone 1 H, GSM Phone 2 H, GSM Phone 3 H** – High part of phone number (i.e. 4207 for phone number +420777123456). Do not enter character +. The character + is added automatically. All phone numbers must be in international format (i.e. +420123456789). For more info see GSM SMS Module Specification [Reference 4].

**GSM Phone 1 L, GSM Phone 2 L, GSM Phone 3 L** – Low part of phone number (i.e. 77123456 for phone number +420777123456) [Reference 4].

**GSM Empty Pipe Event** – For more info see GSM SMS Module Specification [Reference 4].

**GSM Zero Flow Event** – For more info see GSM SMS Module Specification [Reference 4].

**GSM Error Detect Event** – For more info see GSM SMS Module Specification [Reference 4].

**GSM Empty Pipe Event Settings** – For more info see GSM SMS Module Specification [Reference 4].

**GSM Zero Flow Event Settings** – For more info see GSM SMS Module Specification [Reference 4].

**Wi-Fi AP mode** – For more info see Wi-Fi Module Specification

### <span id="page-22-0"></span>*5.7 External Measurements*

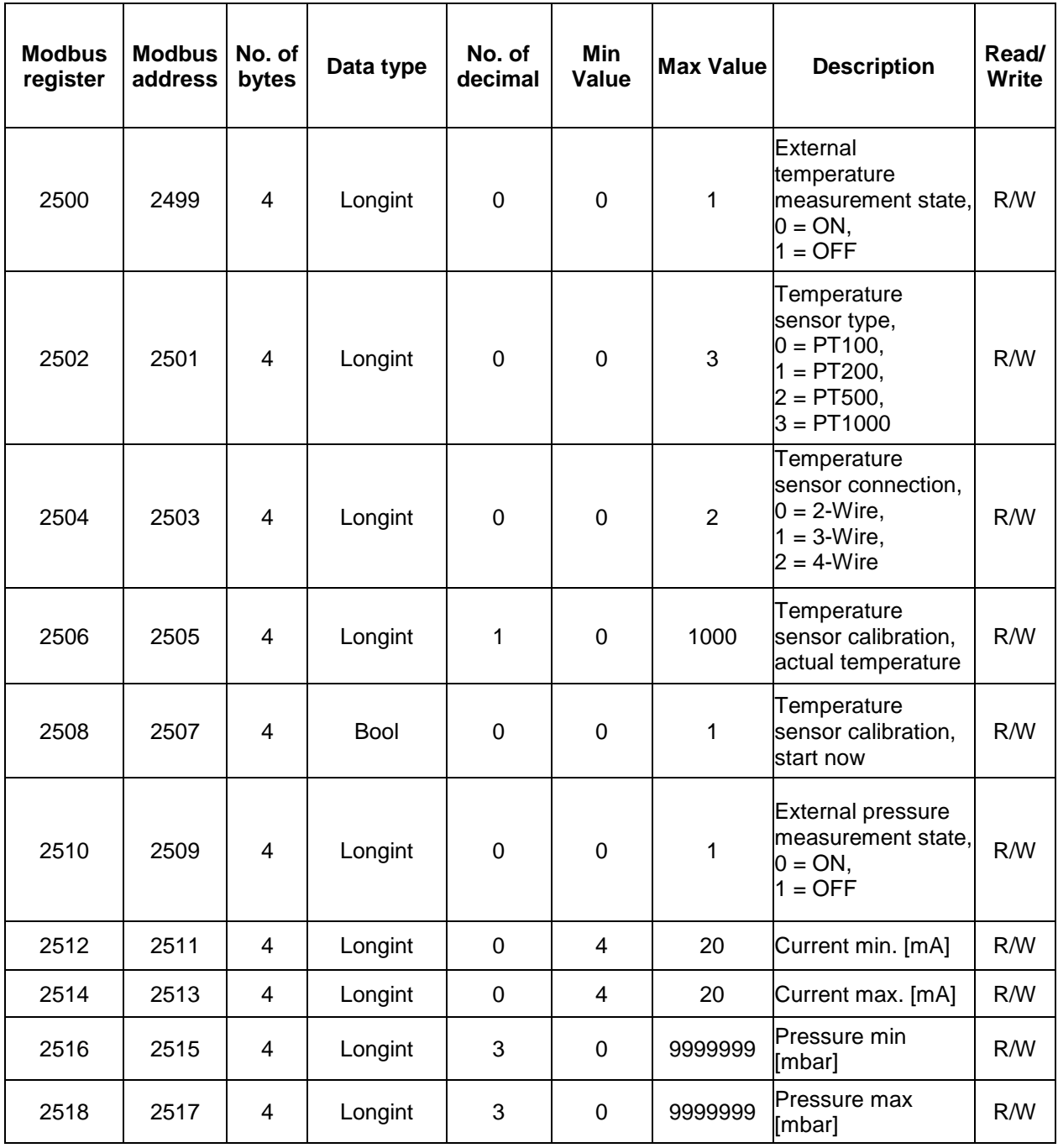

**External temperature measurement state** – Switches on/off the external temperature module.

**Temperature sensor type and connection** – defines which and how is the external temperature sensor connected. For more information follow MAGX2 manual (Reference 3).

**Temperature sensor calibration temperature and start now** - set the known temperature \* 10 to actual temperature register and write 1 to start now.

**External pressure measurement state** – Switches on/off the external pressure module.

**External pressure current loop calibration** – defines input current span that is equal to measured pressure.

## <span id="page-23-0"></span>*5.8 Service Settings*

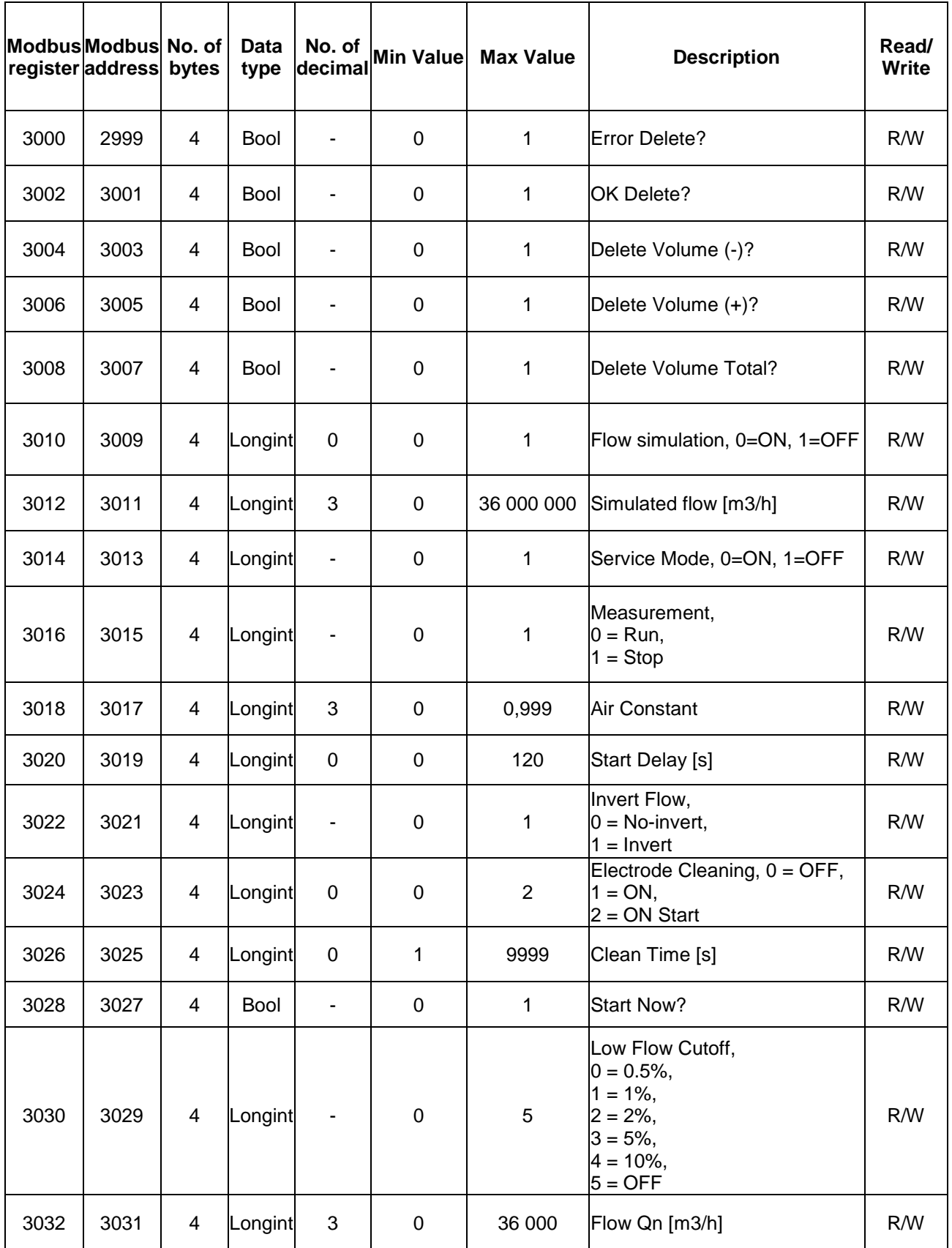

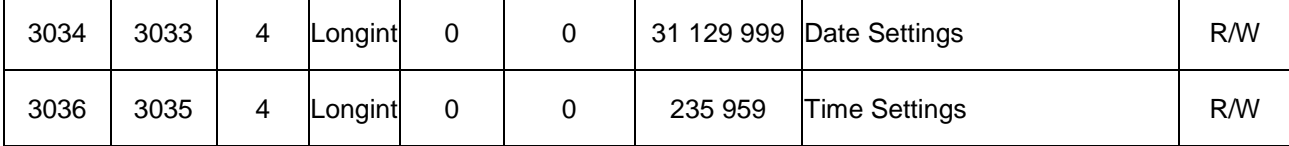

**Delete Error (min) –** write value different to zero for erasing the Error min counter.

**Delete OK (min) –** write value different to zero for erasing the OK min counter.

**Delete Total – Volume –** write value different to zero for erasing the Total – flow totalizer.

**Delete Total + Volume –** write value different to zero for erasing the Total + flow totalizer.

**Delete Total Volume –** write value different to zero for erasing the Total flow totalizer.

**Flow Simulation** – switch off/on the simulation flow function. Default OFF.

**Simulated Flow** – write simulated flow.

**Service Mode** – write value different to zero for turn ON the service mode. Default OFF.

**Measurement –** 0 = Stop – the unit shows actual flow, but the totalizers are stopped. 1 = Running – totalizers are active. Default Stop.

**Air Constant** – constant value to determine the Empty pipe detection limit. Default 188.

**Start Delay** – Value represent how long is stabilize all component. (actual flow is "0" at this time).

**Invert Flow** – this function serves to change the direction of the flow. Default No-invert.

**Electrode Cleaning –** Set electrode cleaning

**Clean Time** – number of seconds, how long run electrode cleaning, when select "On Start" or "Start Now"

**Start Now?** – If set, start electrode cleaning now for Clean Time.

**Low Flow Cutoff** – this function serves to set the minimum flow the flowmeter will react on. Default 2%.

**Flow Qn –** set nominal flow (automatic set if changing the diameter).

**Date Settings** - date write in BCD format YYYYMMDD (i.e. 25.03.2010 = (hex)0x20100325)

**Time Settings** - time write in BCD format HHMMSS (i.e. 08:33:15 = (hex)0x00083315)

## <span id="page-25-0"></span>*5.9 Factory Settings*

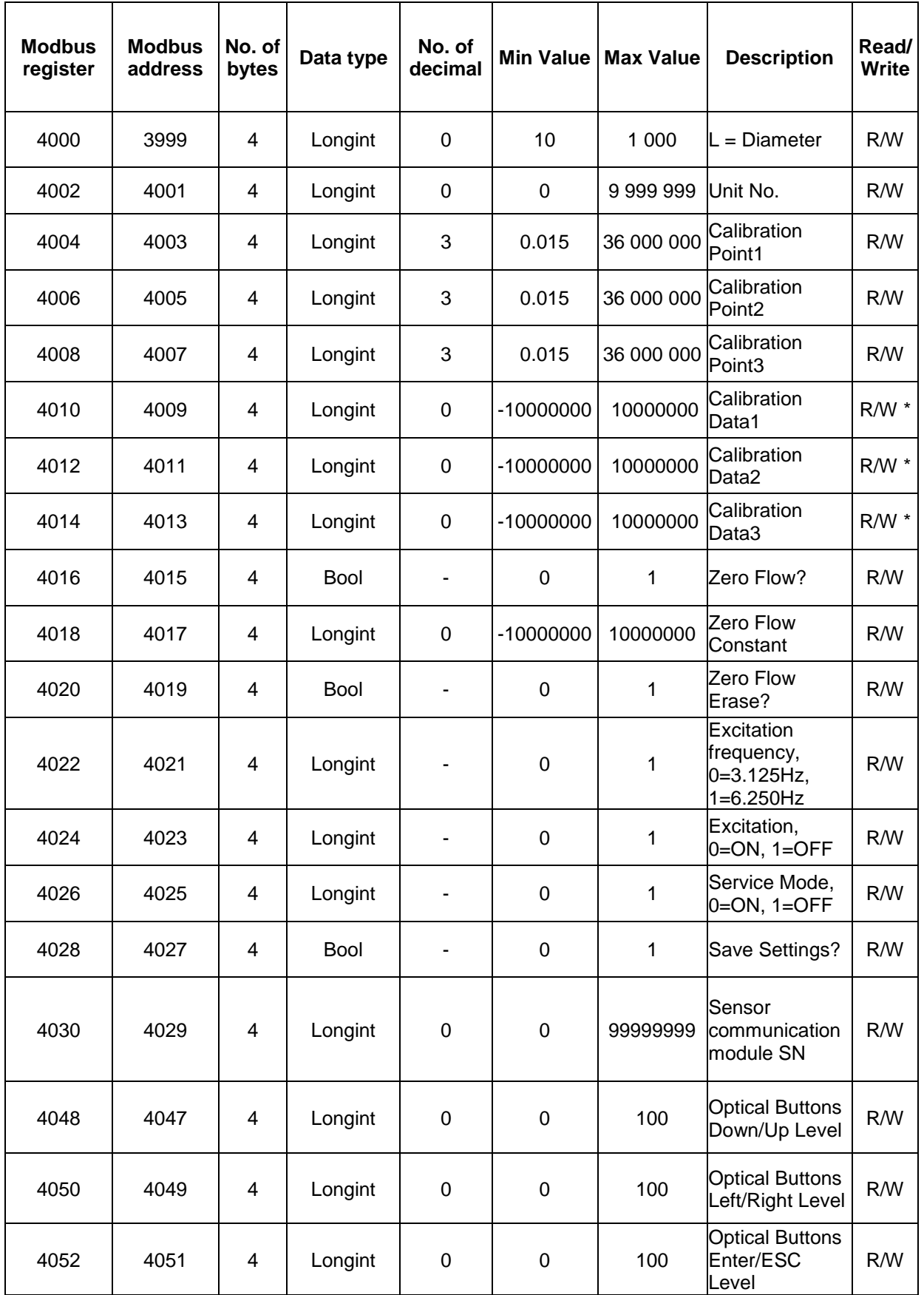

**Diameter** – diameter of the sensor.

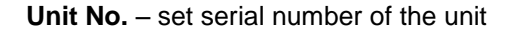

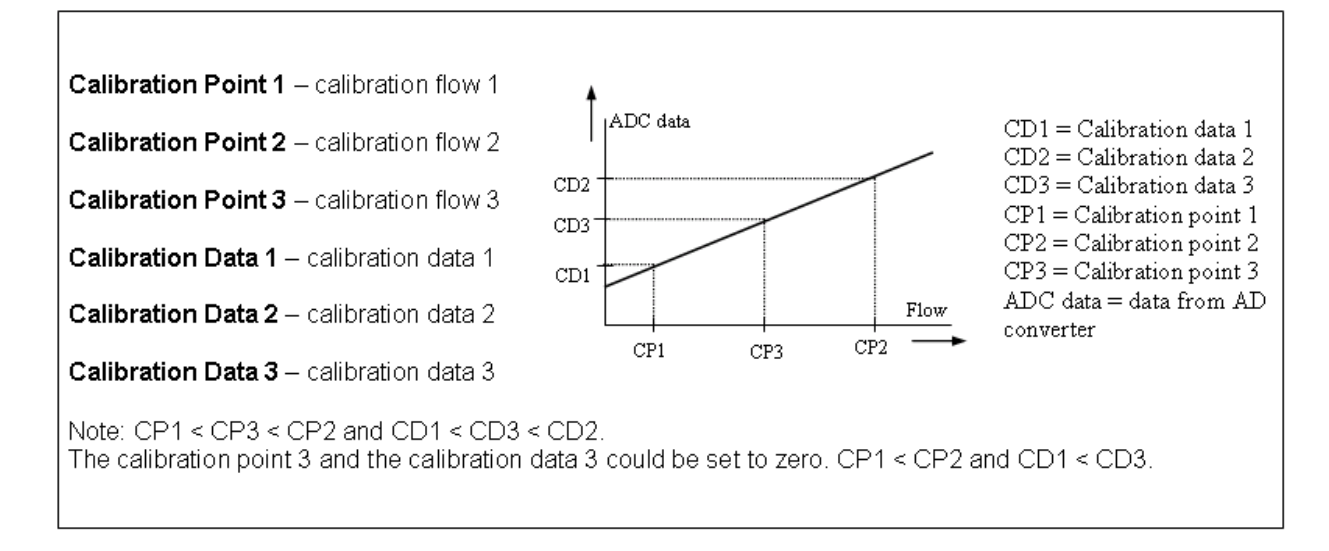

**Zero Flow? –** after activation this function, average value from ADC converter ( number of samples for average is value of Samples per Average).

. **Zero Flow Constant** – Set manually value for zero flow constant.

**Zero Flow Erase** – erase zero flow constant.

**Excitation Frequency** – choose the excitation frequency.

**Excitation** – write zero for turn OFF the excitation. Default ON.

**Service Mode** – write value different to zero for turn ON the service mode. Default OFF.

**Save Settings?** – Save setting to battery backed up RAM, next time will be load with Load Default Settings function.

**Sensor communication module SN** – Serial number of connected sensor communication module v8, 9

**Optical buttons x/x level – sets level of sensitivity 0-100%. Higher number less sensitive buttons.** 

## <span id="page-27-0"></span>*5.10 Authorize*

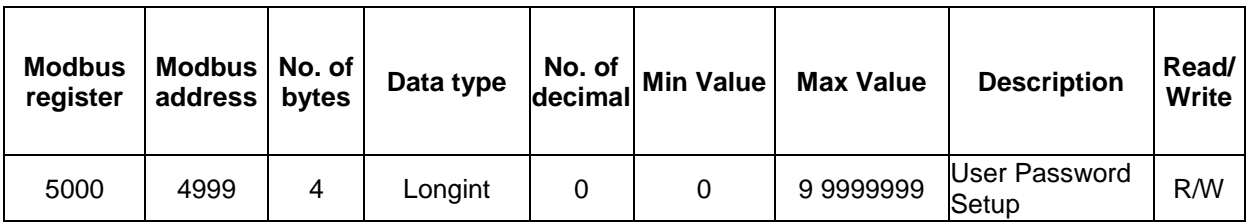

**Password Setup** – Set password (user).

### <span id="page-28-0"></span>*5.11 Datalogger*

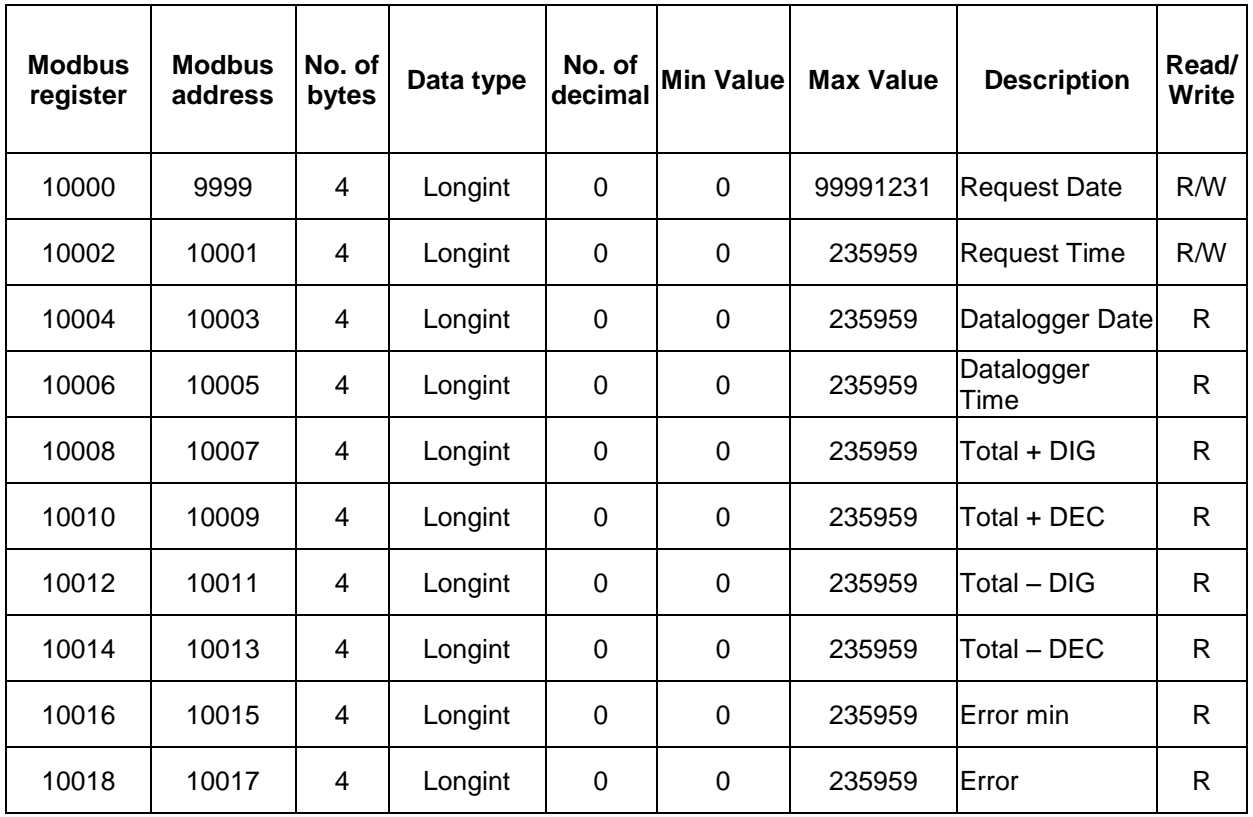

**Request Date –** Date which is needed to read from datalogger

**Request Time –** Time which is needed to read from datalogger

- **Datalogger Date** date of datalogger record
- **Datalogger Time** time of datalogger record
- **Total + DIG –** Positive totalizer integral fraction

**Total + DEC –** Positive totalizer decimal fraction (always 3 decimal numbers, i.e.: 25 = 0.025)

- **Total – DIG –** Negative totalizer integral fraction
- **Total – DEC –** Negative totalizer decimal fraction (always 3 decimal numbers, i.e.: 25 = 0.025)
- **Error min –** the number of minutes the device was not measuring because of errors.
- **Error** Error code, for decode see MAGX2 manual.

## <span id="page-29-0"></span>**6. Contact**

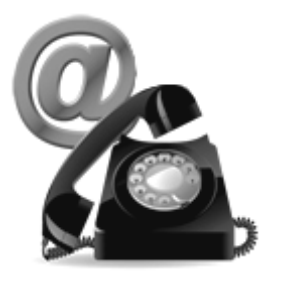

Technical support: [support@arkon.co.uk](mailto:support@arkon.co.uk) Skype: support.arkon Sales office: [office@arkon.co.uk](mailto:office@arkon.co.uk)

Office hours: 8:30 – 18:00 (GMT+1)

Direct technical support:  $8:00 - 16:30$  (GMT+1)